# **I-VICS R4 Installation Document**

- [Introduction](#page-0-0)
- [Pre-Installation Requirements](#page-0-1)
- [Target Software Platforms](#page-0-2)
- [Install ADE](#page-0-3)
- [Setup ADE home and project checkout](#page-0-4)
	- <sup>o</sup> [Sharing files between the host system and ADE](#page-1-0)
- **[Entering the development environment](#page-1-1)**
- [What is where inside ADE?](#page-1-2)
- [Cleanup](#page-1-3)
	- o [Start relevant Docker resources](#page-2-0)
	- <sup>o</sup> [Docker disk usage](#page-2-1)
	- <sup>o</sup> [Remove unused docker items](#page-2-2)
- [Troubleshooting](#page-2-3)
	- [Error "forward compatibility was attempted on non supported hw" when starting ADE](#page-2-4)
	- [Solution](#page-2-5)
	- <sup>o</sup> [Error "Unable to create the rendering window after 100 tries" when launching GUI application](#page-2-6)

#### <span id="page-0-0"></span>Introduction

The supported environments are specified in [System Dependencies and Target Environments](https://autowarefoundation.gitlab.io/autoware.auto/AutowareAuto/target-environments.html).

The recommended method for installation is through the use of [ADE](https://ade-cli.readthedocs.io/en/latest/), a Docker-based tool to ensure that all developers in a project have a common, consistent development environment. It comes with a pre-built version of Autoware.Auto, so that you will not need to compile it yourself if you do not want to.

### <span id="page-0-1"></span>Pre-Installation Requirements

Hardware Requirements

amd64 / x86\_64 (Intel/AMD)

arm64 / aarch64 / arm64v8 (ARM v8, 64-bit)

<span id="page-0-2"></span><sup>o</sup> Software Prerequisites

# Target Software Platforms

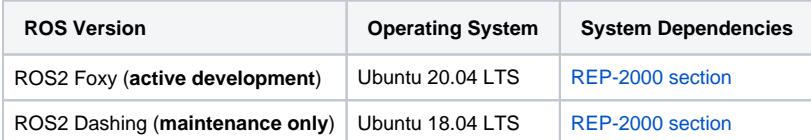

# <span id="page-0-3"></span>Install ADE

[ADE](https://ade-cli.readthedocs.io/en/latest/) is a modular Docker-based tool to ensure that all developers in a project have a common, consistent development environment.

Follow the [install](https://ade-cli.readthedocs.io/en/latest/install.html) instructions, which are reproduced here for convenience:

- 1. Verify that the requirements [listed here](https://ade-cli.readthedocs.io/en/latest/install.html#requirements) are fulfilled. In particular, if docker was not used before, one may need to go through the [docker post](https://docs.docker.com/engine/install/linux-postinstall/)[install steps](https://docs.docker.com/engine/install/linux-postinstall/).
- 2. Download the latest statically-linked binary for your platform from the [Releases](https://gitlab.com/ApexAI/ade-cli/-/releases) page of the ade-cli project
- 3. Name the binary ade and install it in PATH. On Ubuntu, /usr/local/bin is recommended for system-wide installation, otherwise choose e.g.  $\sim$ / .local/bin for a local installation that doesn't require sudo rights.
- 4. Make the binary executable: chmod +x ade
- 5. Check that it is installed:

\$ which ade /path/to/ade \$ ade --version <version>

# <span id="page-0-4"></span>Setup ADE home and project checkout

ADE needs a directory on the host machine which is mounted as the user's home directory within the container. The directory is populated with dotfiles, and must be different than the user's home directory outside of the container. In the event ADE is used for multiple, projects it is recommended to use dedicated adehome directories for each project.

ADE looks for a directory containing a file named . adehome starting with the current working directory and continuing with the parent directories to identify the ADE home directory to be mounted.

\$ mkdir -p ~/adehome \$ cd ~/adehome

\$ touch .adehome

For ADE to function, it must be properly configured. Autoware.Auto provides an [.aderc](https://gitlab.com/autowarefoundation/autoware.auto/AutowareAuto/blob/master/.aderc) file which is expected to exist in the current working directory, or in any parent directory. Additionally, default configuration values can be overridden by setting environment variables. See the ade --help output for more information about using environment variables to define the configuration.

\$ cd ~/adehome

\$ git clone<https://gitlab.com/autowarefoundation/autoware.auto/AutowareAuto.git>

#### <span id="page-1-0"></span>Sharing files between the host system and ADE

It might come in handy to share files such as dotfiles or utility programs from your host machine with ADE. If you only have a single adehome directory, there is a way to do that without duplicating them: move them inside the adehome directory, then create a symlink in the host system to their regular location. For instance,

 $$$  cd  $~$ 

\$ mv ~/.bashrc ~/ade-home/.bashrc

 $$$  ln -s  $\sim$ /ade-home/ bashrc

It will then appear as  $\sim$  / . bashrc to the host system and to ADE.

Another option is to put utility programs into ~/adehome/.local/bin and symlink. The opposite direction will not work, files in a Docker container can not be symlinks to the outside.

NoteThe programs have to be self-contained! They should not depend on loading libraries from e.g. /usr/lib.

### <span id="page-1-1"></span>Entering the development environment

\$ cd AutowareAuto

To start the default environment: \$ ade start --update --enter

There are several preconfigured environments to choose from by specifying an ADE rc file. To see what is available, run ls -l .aderc\*

Choose one, then launch with: ade --rc .aderc-amd64-foxy start --update --enter

Congratulations! Now you should have a terminal inside ADE: \$ade:~\$

The next steps are to proceed to [Usage,](https://autowarefoundation.gitlab.io/autoware.auto/AutowareAuto/usage.html) or to work on the Autoware.Auto code itself as described in [Contributor's guide](https://autowarefoundation.gitlab.io/autoware.auto/AutowareAuto/contributors-guide.html).

# <span id="page-1-2"></span>What is where inside ADE?

Upon entering, ADE outputs the images used to create the environment; e.g. \$ ade enter Entering ade with following images:

ade-foxy | 8b1e0efdde07 | master | [registry.gitlab.com/autowarefoundation/autoware.auto/autowareauto/amd64/ade-foxy:master](http://registry.gitlab.com/autowarefoundation/autoware.auto/autowareauto/amd64/ade-foxy:master) binary-foxy | 0e582f863d4c | master | [registry.gitlab.com/autowarefoundation/autoware.auto/autowareauto/amd64/binary-foxy:master](http://registry.gitlab.com/autowarefoundation/autoware.auto/autowareauto/amd64/binary-foxy:master) foxy | 2020.06 | 2020.06 | [registry.gitlab.com/autowarefoundation/autoware.auto/ade-lgsvl/foxy:2020.06](http://registry.gitlab.com/autowarefoundation/autoware.auto/ade-lgsvl/foxy:2020.06)

The images are mounted under /opt: @ade:~\$ ls /opt AutowareAuto # image: binary-foxy:master lgsvl # image: ade-lgsvl/foxy:2020.06 ros # image: ade-foxy:master

The code in /opt/AutowareAuto is built from a particular version of the master branch of Autoware.Auto. The master branch is built multiple times a day in CI; see the [container registry.](https://gitlab.com/autowarefoundation/autoware.auto/AutowareAuto/container_registry) With ade ... --update, the latest available version of each image is downloaded.

### <span id="page-1-3"></span>**Cleanup**

ADE uses Docker, and over time unused images, containers, and volumes begin to clutter the hard drive. Follow the steps below to clean the Docker file system of stale images.

#### <span id="page-2-0"></span>Start relevant Docker resources

First, verify that ADE is running: \$ cd ~/adehome/AutowareAuto \$ ade start

If ADE is used for more than one project, verify all ADE instances are running; the same rule applies for any other non-ADE Docker containers that should be preserved.

NoteDocker resources that are not started/running will be removed!

#### <span id="page-2-1"></span>Docker disk usage

To assess the disk usage situation, run the following command: \$ docker system df TYPE TOTAL ACTIVE SIZE RECLAIMABLE Images 13 11 14.03GB 916.9MB (6%) Containers 11 0 2.311MB 2.311MB (100%) Local Volumes 17 15 5.411GB 17.8MB (0%) Build Cache 0 0 0B 0B

#### <span id="page-2-2"></span>Remove unused docker items

Use docker system prune to remove any Docker items not used for currently running containers: \$ docker system prune -a --volumes

### <span id="page-2-3"></span>**Troubleshooting**

Here are solutions for a few specific errors:

#### <span id="page-2-4"></span>Error - "forward compatibility was attempted on non supported hw" when starting ADE

When starting ade with GPU support enabled for NVIDIA graphics, you may sometimes receive the following error: docker: Error response from daemon: OCI runtime create failed: container\_linux.go:349: starting container process caused "process\_linux.go:449: container init caused \"process\_linux.go:432: running prestart hook 0 caused \\\"error running hook: exit status 1, stdout: , stderr: nvidia-container-cli: initialization error: cuda error: forward compatibility was attempted on non supported hw\\\\n\\\"\"": unknown. ERROR: Command return non-zero exit code (see above): 125

This usually indicates that a new NVIDIA graphics driver has been installed (usually via apt) but the system has not yet been restarted. A similar message may appear if the graphics driver is not available, for example because of resuming after suspend.

#### <span id="page-2-5"></span>**Solution**

Restart your system after installing the new NVIDIA driver.

#### <span id="page-2-6"></span>Error - "Unable to create the rendering window after 100 tries" when launching GUI application

If you have an NVIDIA GPU and are using the proprietary NVIDIA GPU driver, you may encounter this error when using the default .aderc or .adercarm64 files. This is due to a decision that was made regarding support for users with and without NVIDIA GPUs and those with and without the proprietary NVIDIA driver. For more information you can review the discussion that lead to this decision in [this issue](https://gitlab.com/autowarefoundation/autoware.auto/AutowareAuto/-/issues/502).

To resolve this issue, simply remove the line export ADE\_DISABLE\_NVIDIA\_DOCKER=true from the .aderc file that you are using and restart ade wit h: ade\$ exit

\$ ade stop \$ ade start --update --enter